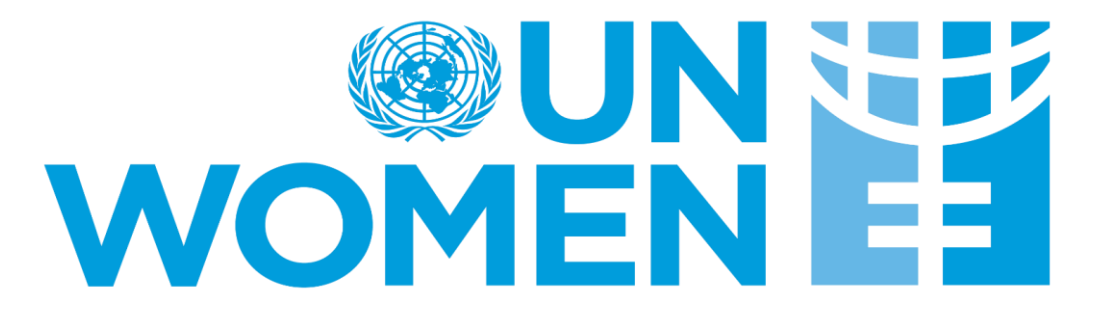

## **GUIA PARA REGISTRO DE PROVEEDORES EN E-TENDERING**

UN Women e-Tendering Website: <https://ungm.intend.co.uk/unwomen/aspx/Home>

Correo soporte plataforma E-Tendering: etendering.support@unwomen.org

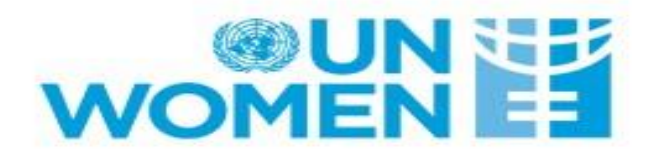

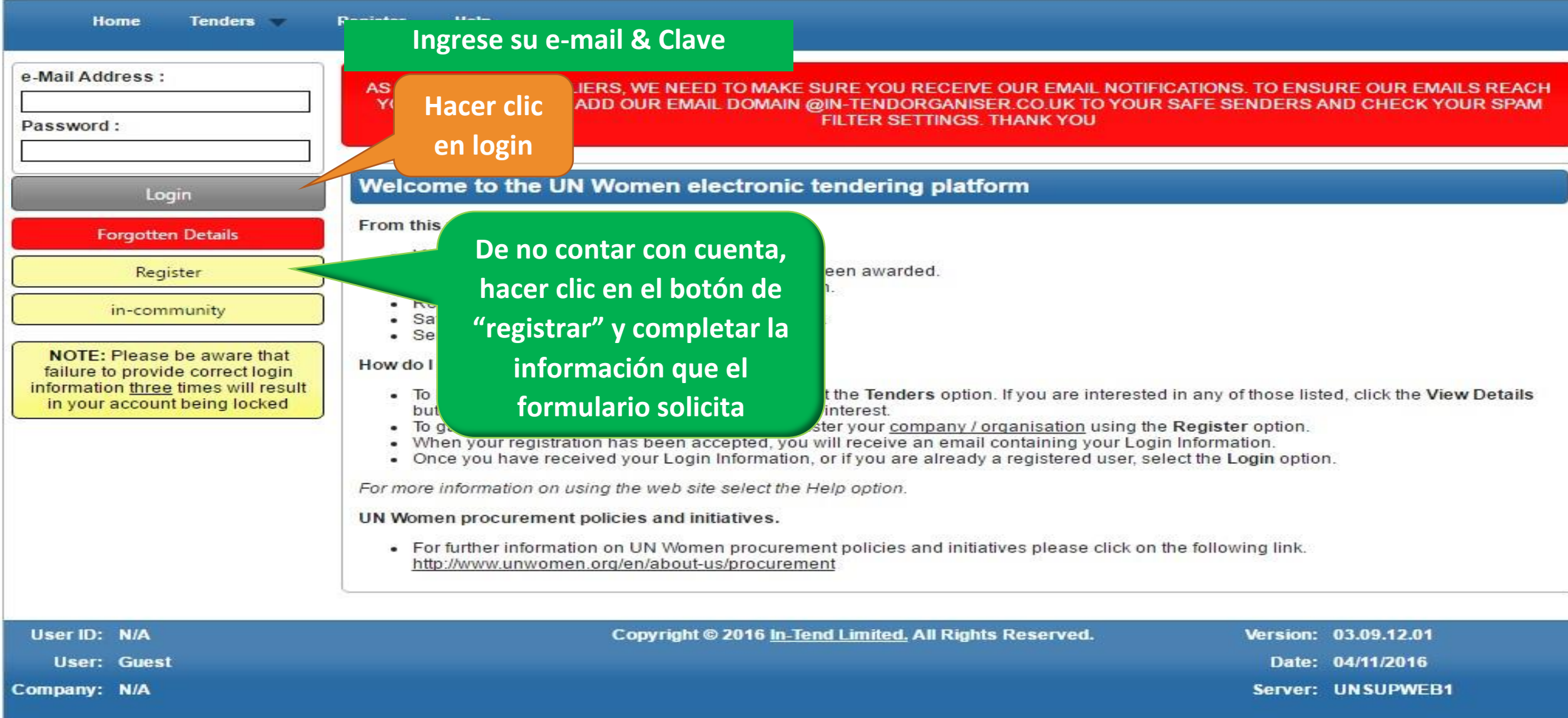

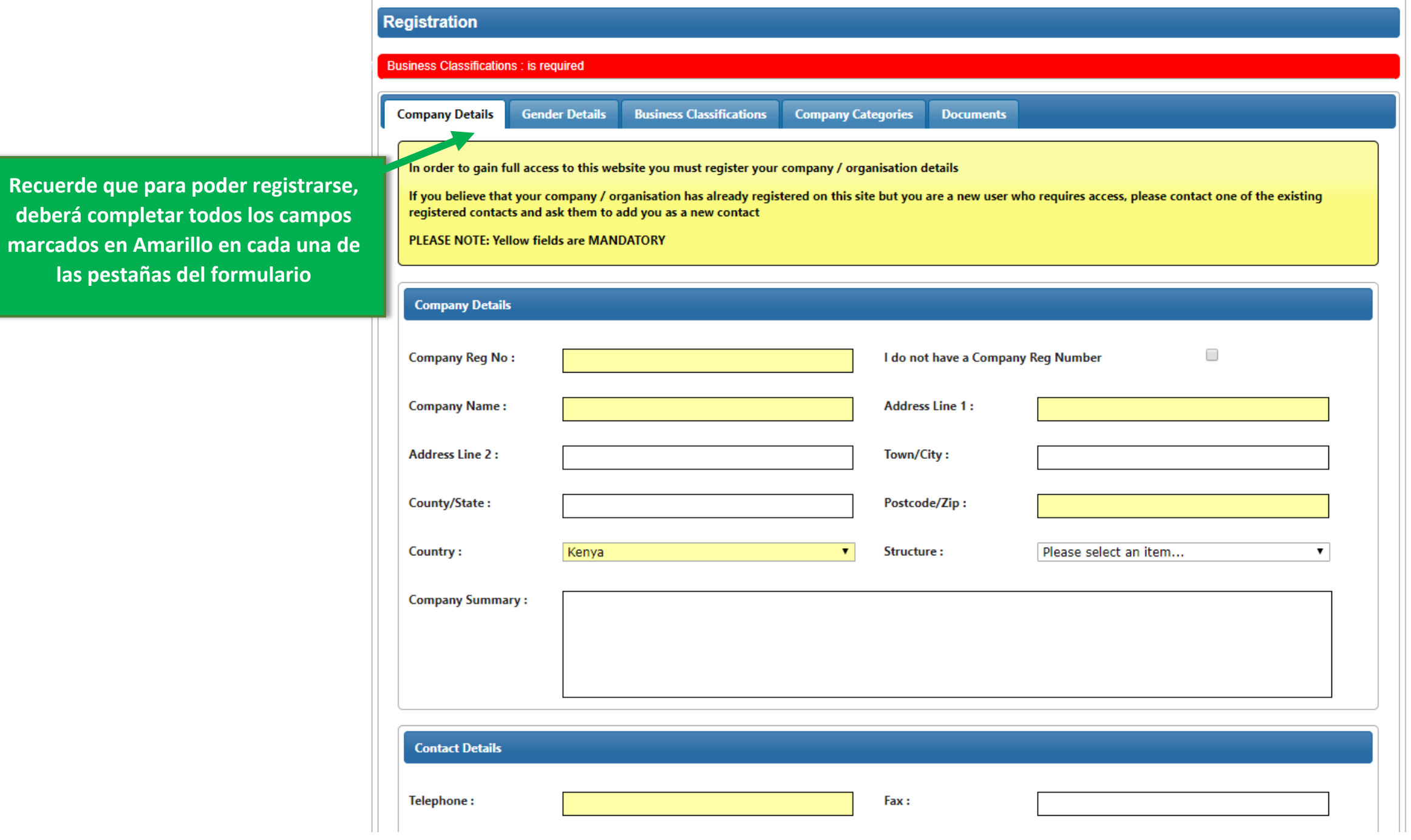

**Luego de hacer login, podrá ver la publicaciones que se encuetran activas, haciendo clic en el tab de "Tenders"**

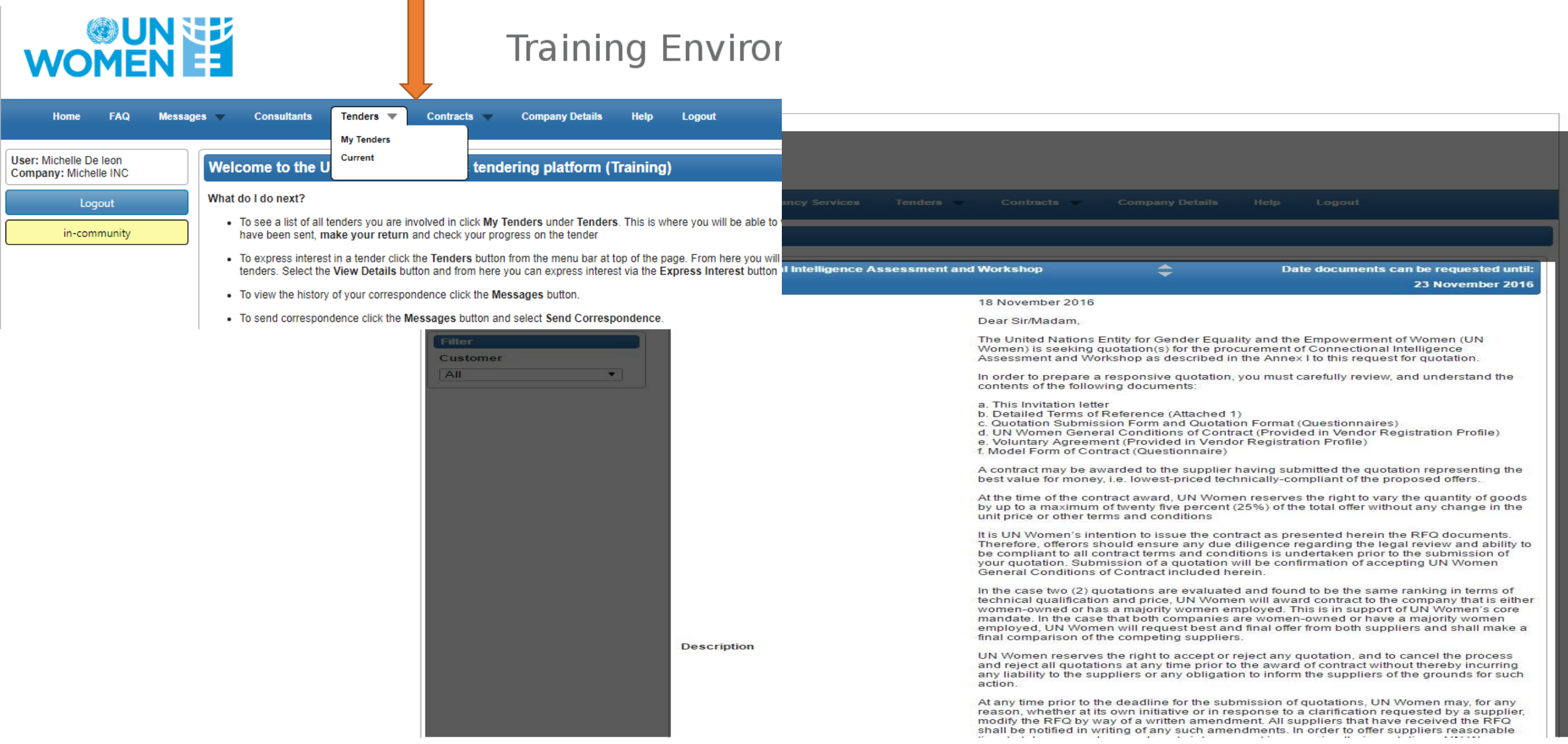

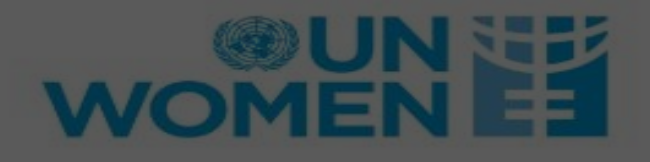

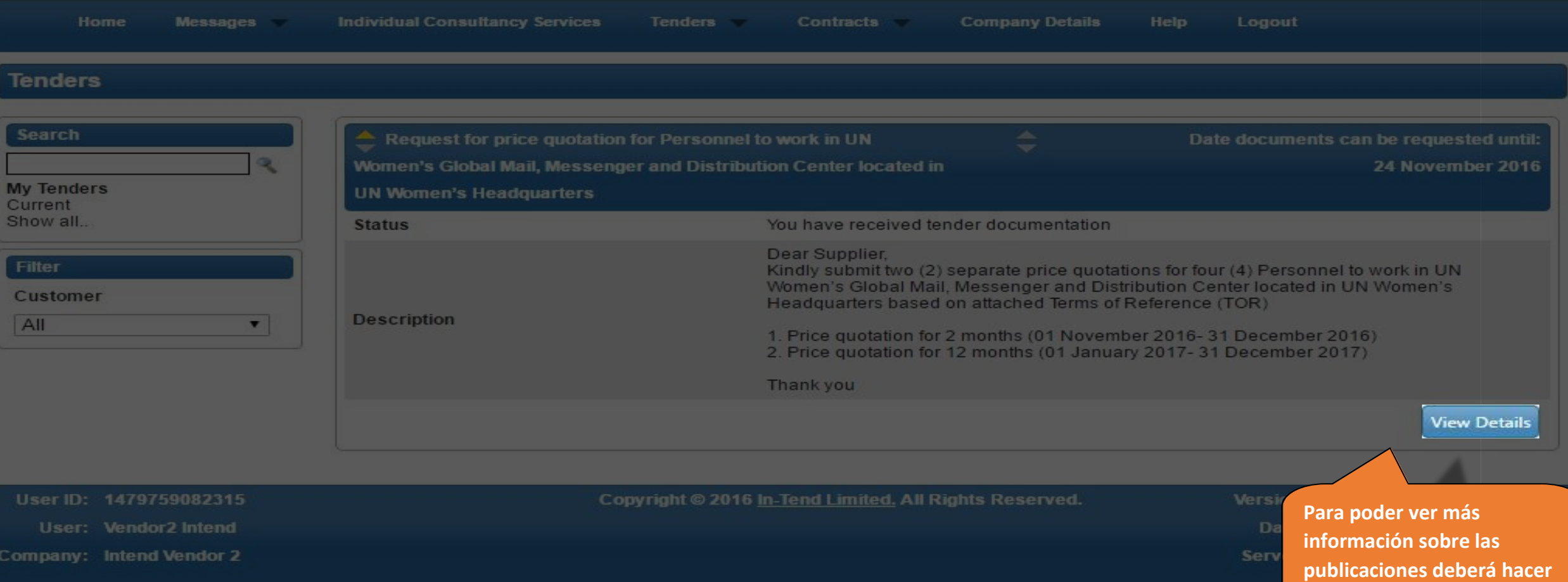

**clic en "view details"**

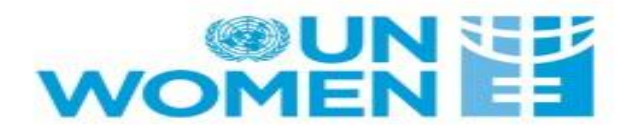

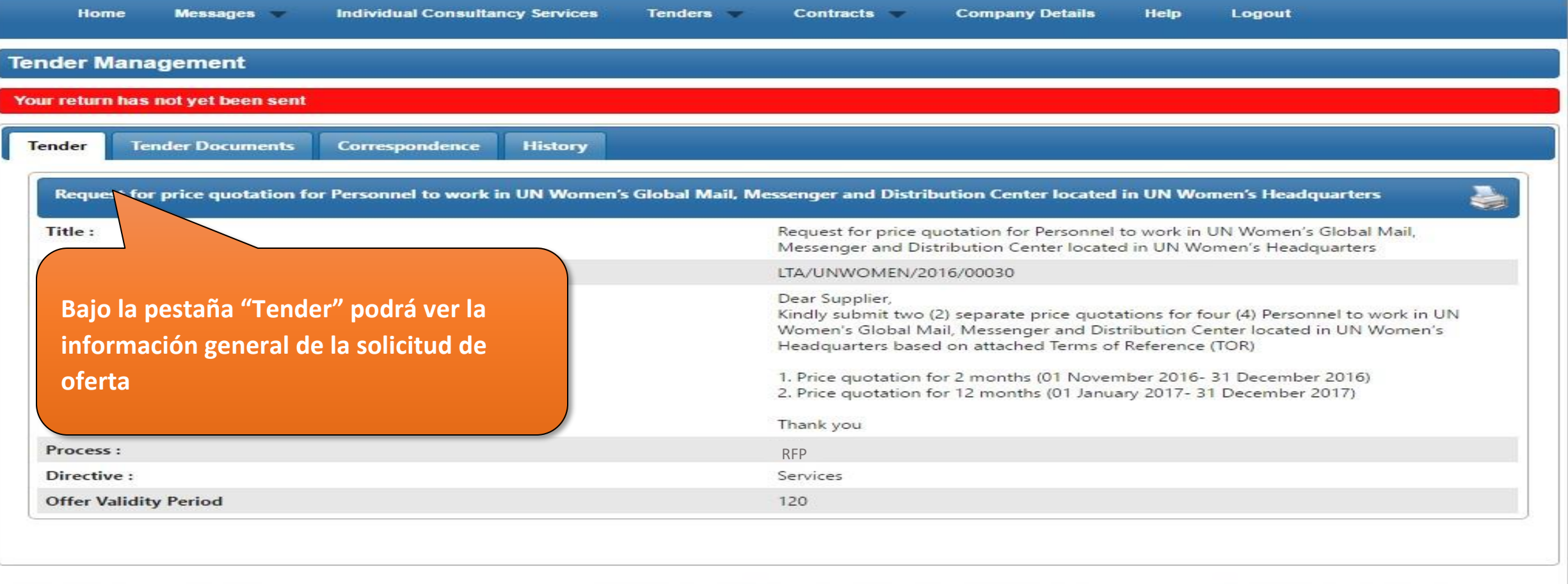

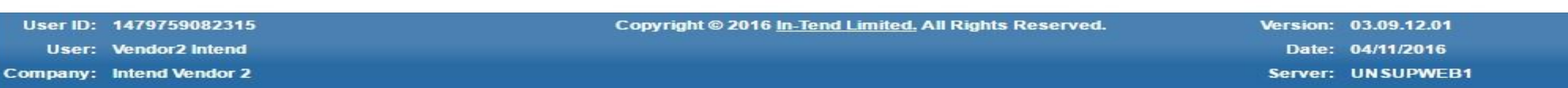

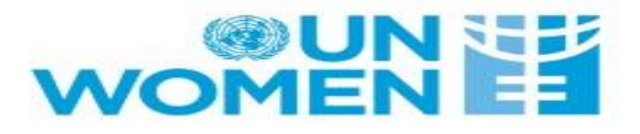

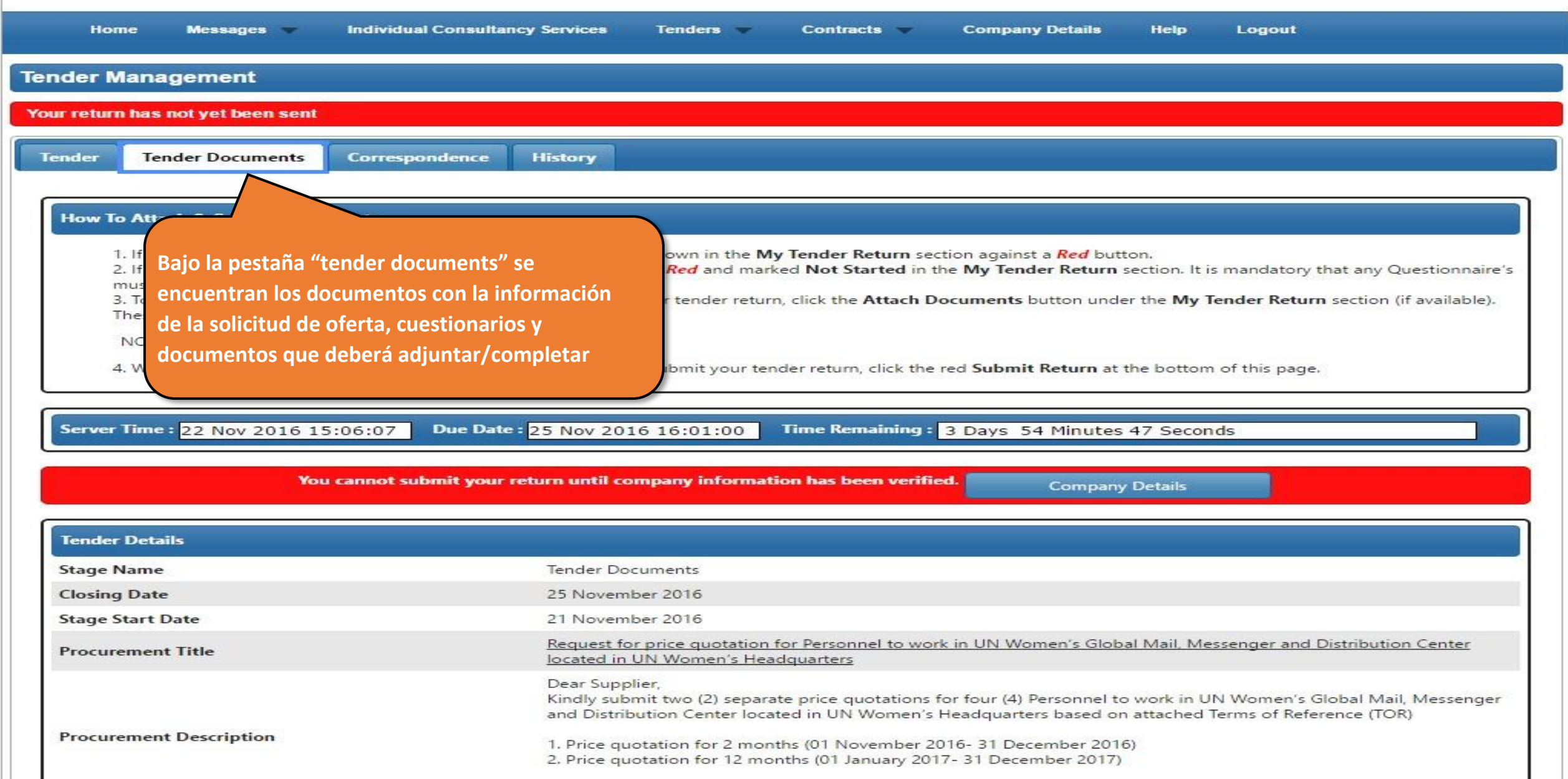

Thank you

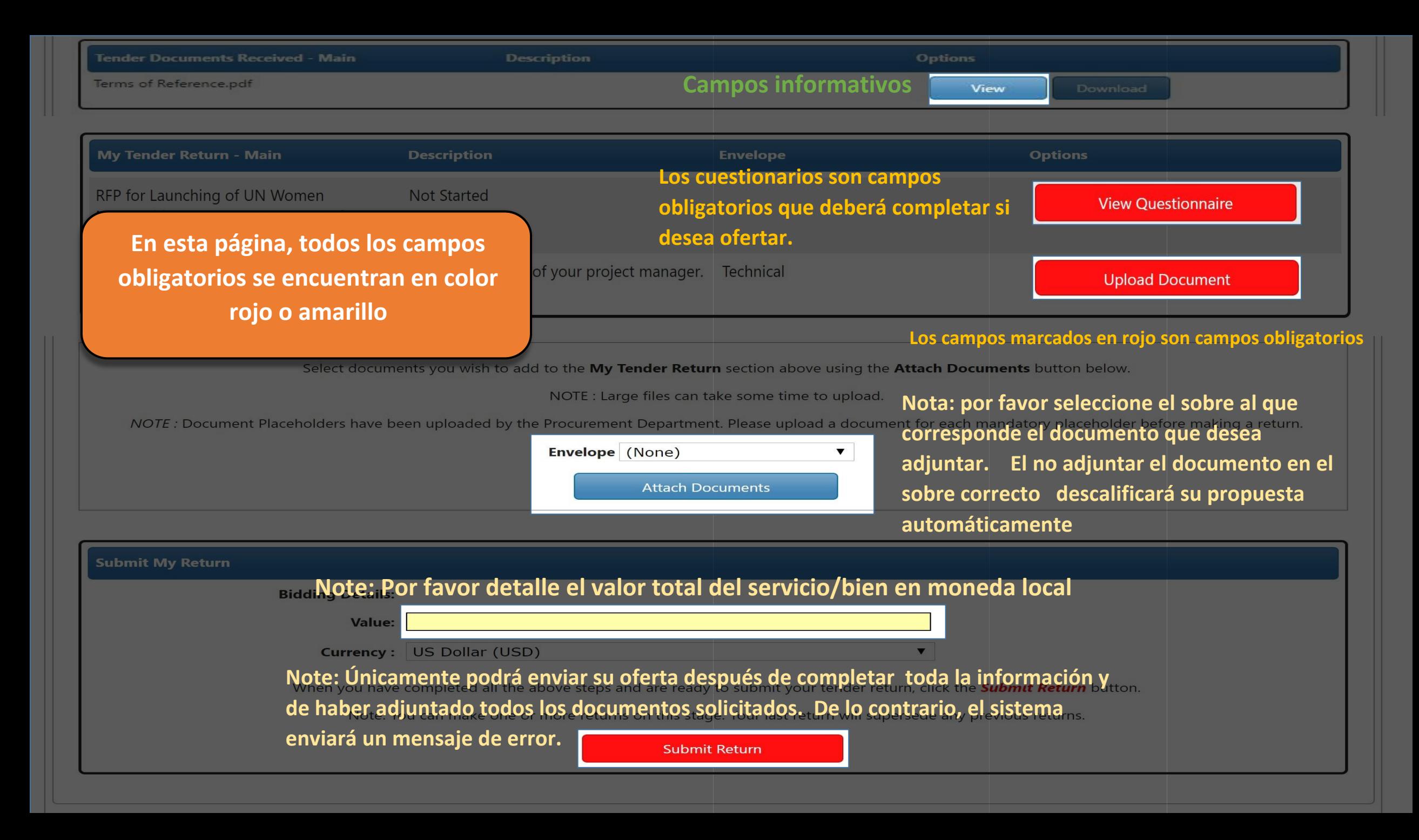

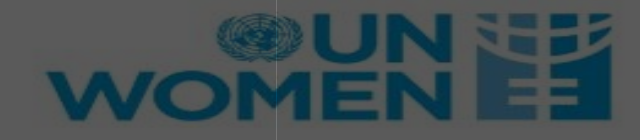

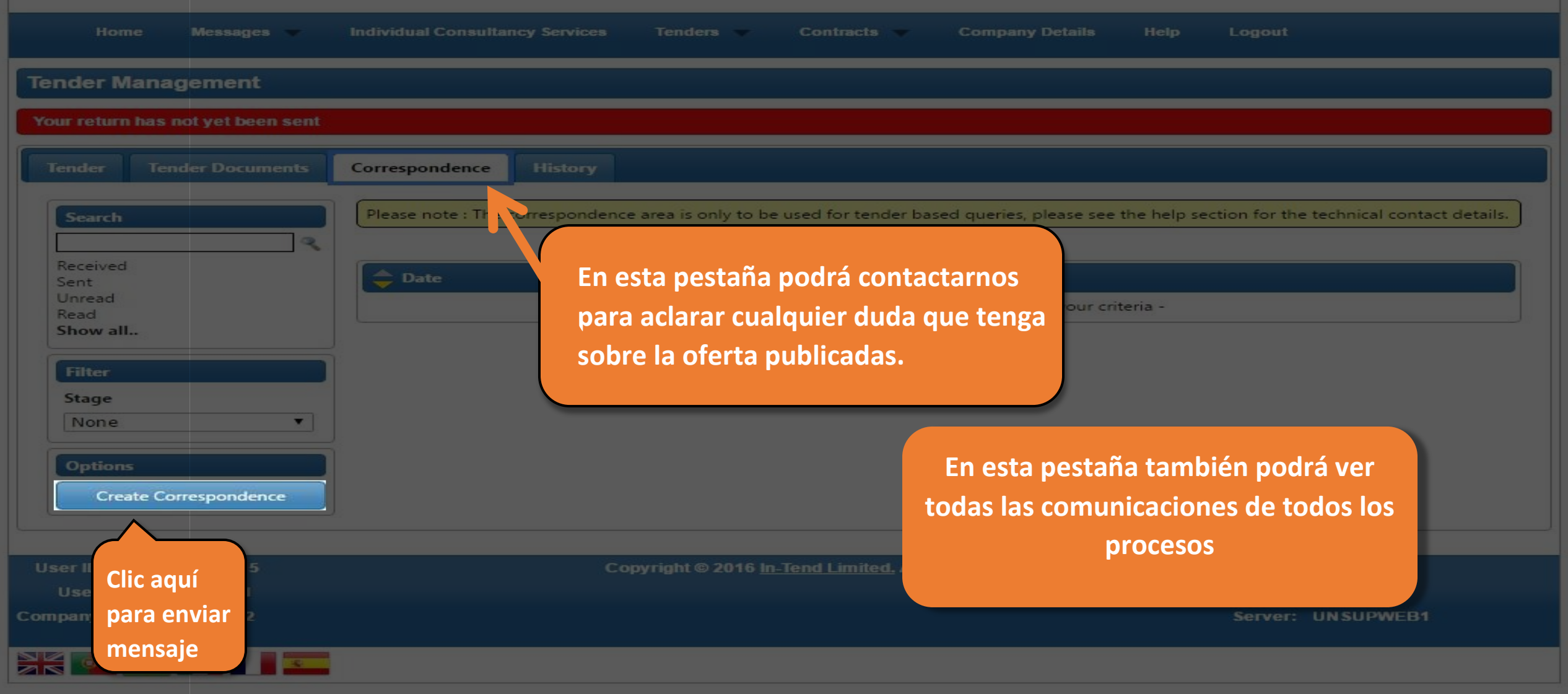

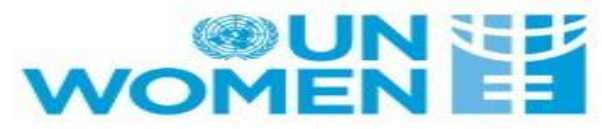

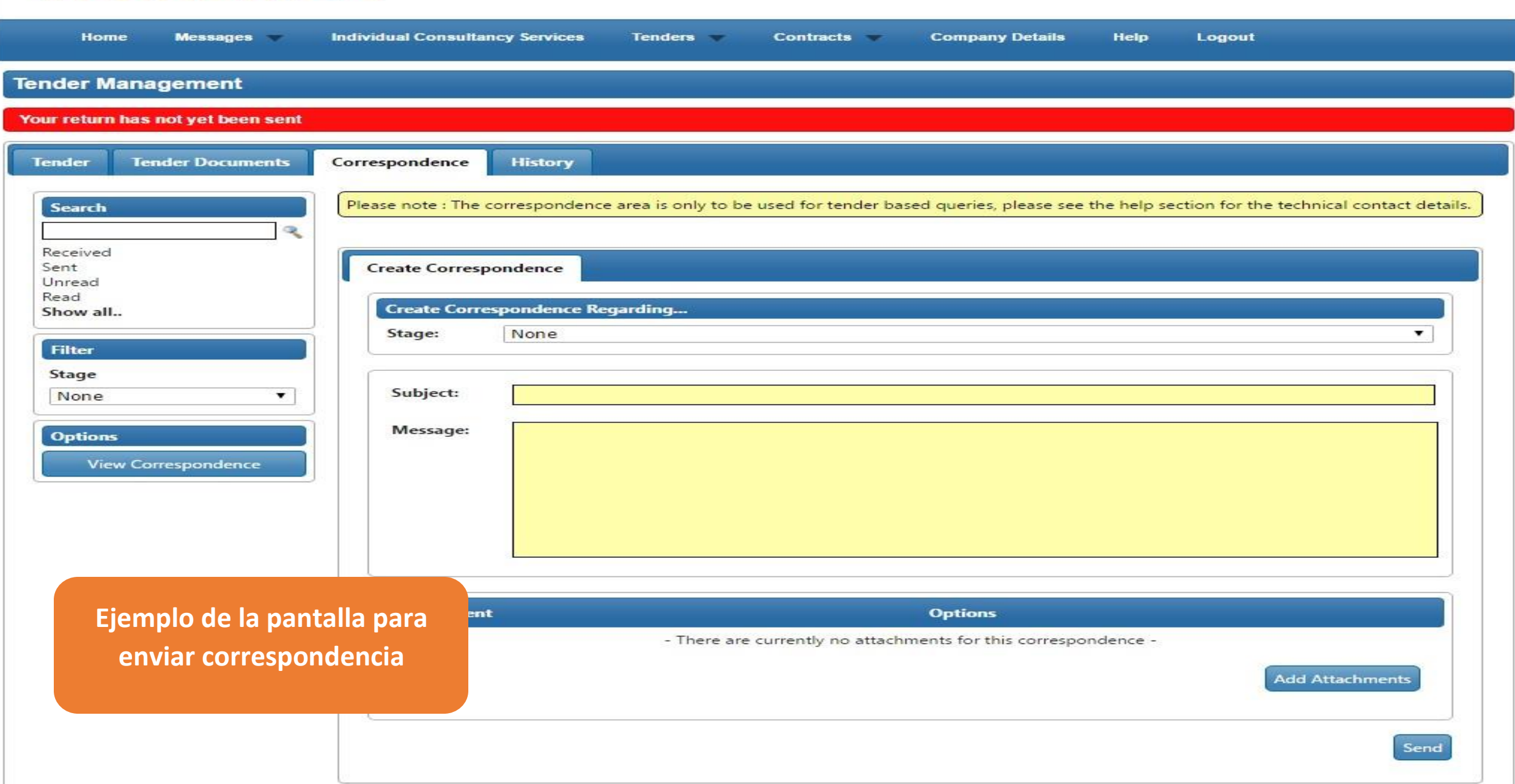

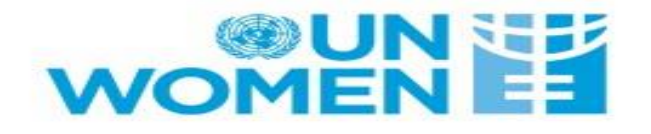

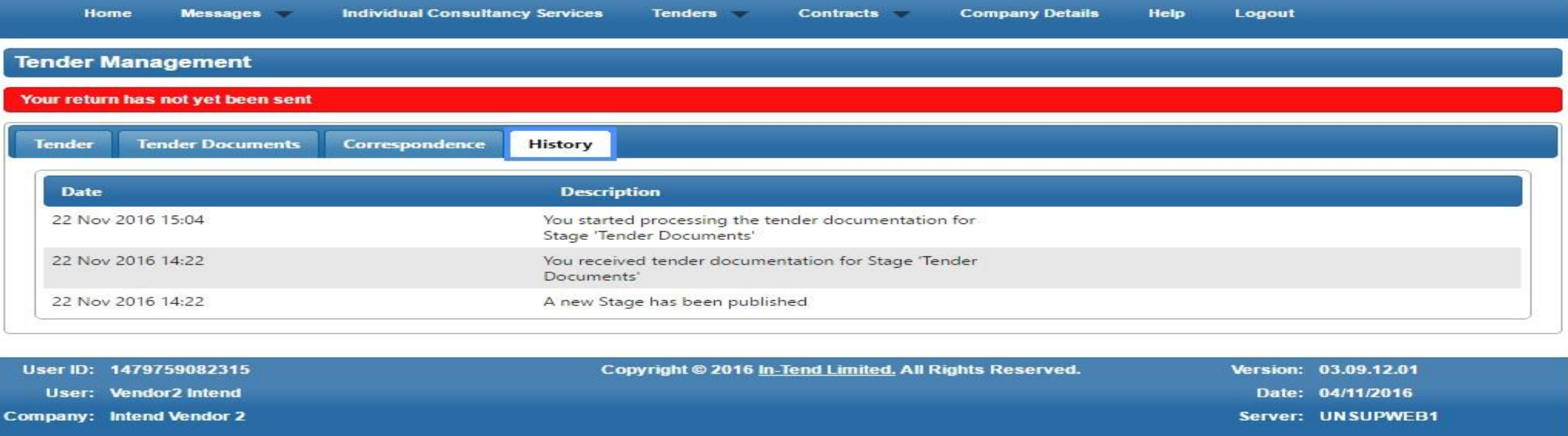

**El log con las transacciones relacionadas a la solicitud de oferta podrán verse en la pestaña "History"**

Correo soporte plataforma E-Tendering: etendering.support@unwomen.org